## Desktop Roaming

If you would like to roam from one PC to another and have your Desktop session follow you click the "arrow down" on the "Desktop Viewer" you have the option to "disconnect" your session. This is the best way to disconnect from one computer and then reconnect to where you left off from another computer

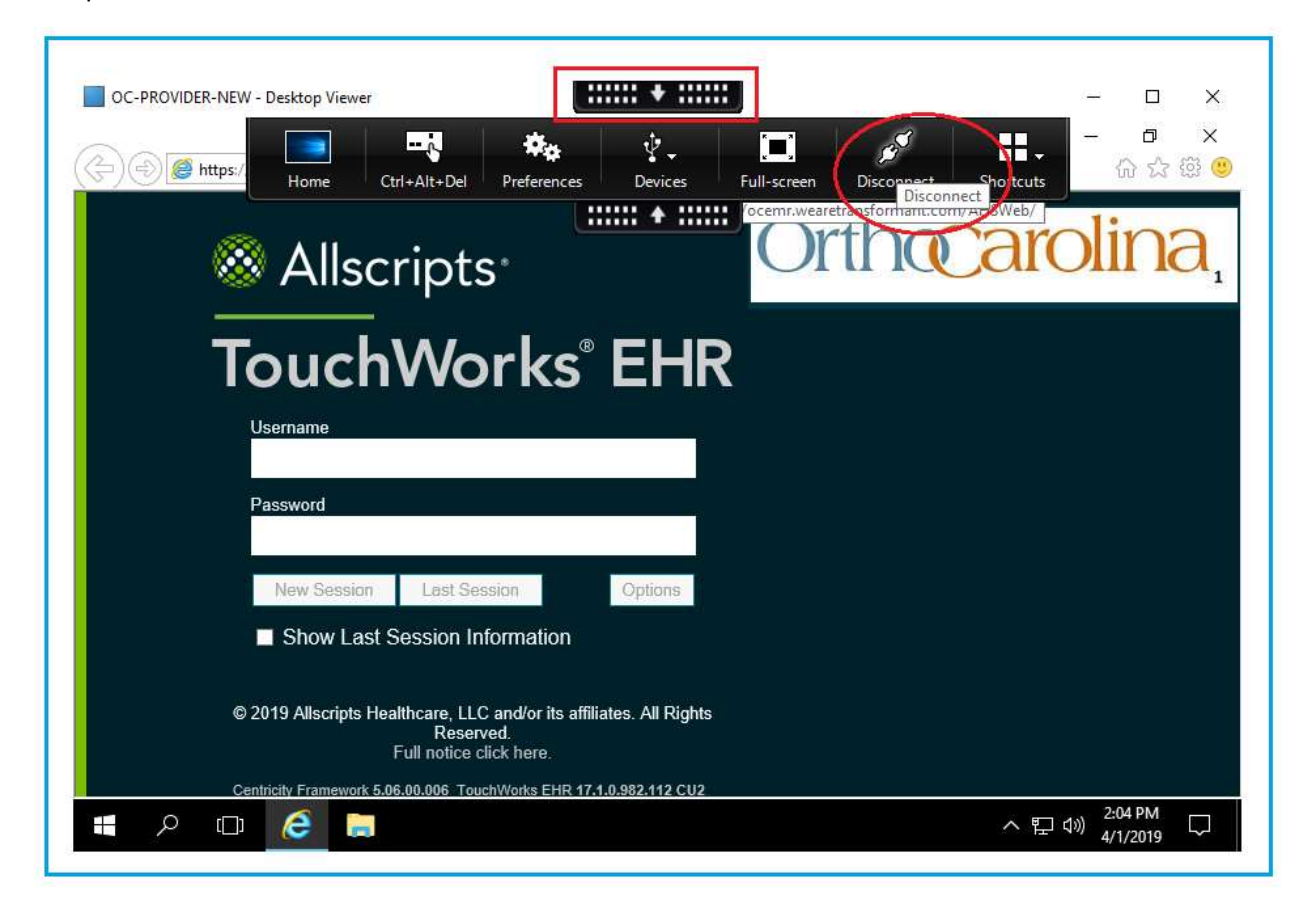

Desktop Viewer will prompt you to confirm disconnect, click OK to finish the disconnect. Once you have disconnected you can walk away from this computer and connect back to this same session from any other computer. You will have (6) hours to reconnect to your disconnected session.

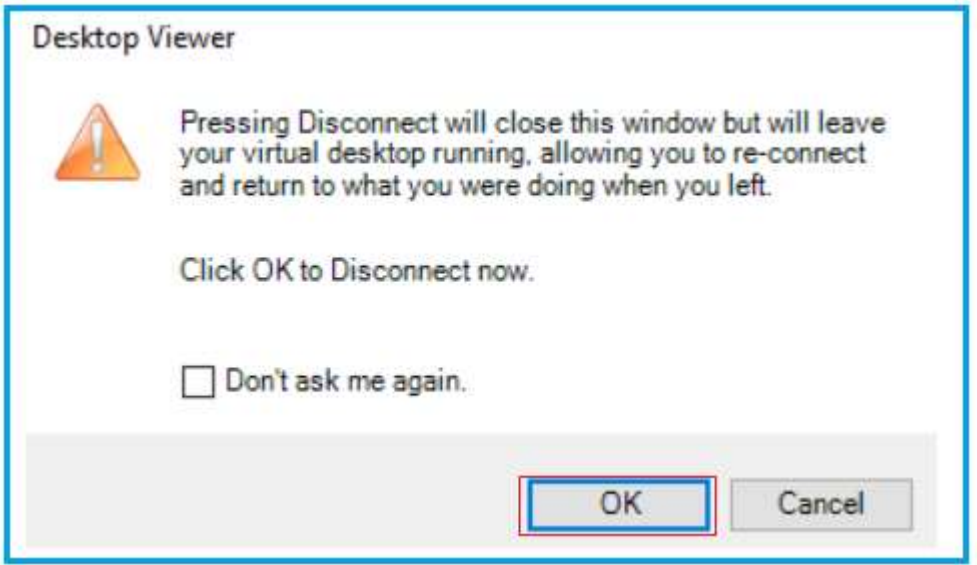